**AWS Black Belt Online Seminar**

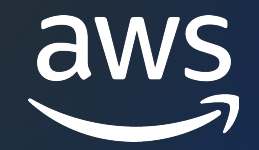

# **AWS CloudFormation**  CloudFormation レジストリ編

山本 一生

Cloud Support Engineer 2023/10

© 2023, Amazon Web Services, Inc. or its affiliates.

# AWS Black Belt Online Seminar とは

- 「サービス別」「ソリューション別」「業種別」な アマゾン ウェブ サービス ジャパン合同会社が提付 シリーズです
- AWS の技術担当者が、 AWS の各サービスやソリ ごとに動画を公開します
- 以下の URL より、過去のセミナー含めた資料なと できます
	- https://aws.amazon.com/jp/aws-jp-introduction/aws-
	- https://www.youtube.com/playlist?list=PLzWGOASvS

W ご感想は X (Twitter) ヘ!ハッシュタグは以下をご利用ください #awsblackbelt

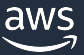

### 内容についての注意点

- 本資料では資料作成時点のサービス内容および価格につ AWS のサービスは常にアップデートを続けているため ウェブサイト (https://aws.amazon.com/) にてご確
- 資料作成には十分注意しておりますが、資料内の価格。 の価格に相違があった場合、AWS 公式ウェブサイトの ます
- 価格は税抜表記となっています。日本居住者のお客様に いただきます
- 技術的な内容に関しましては、有料の AWS サポート
- 料金面でのお問い合わせに関しましては、<u>カスタマー†</u> お問い合わせください (マネジメントコンソールへのロ

# 本セミナーの対象者

#### 想定聴講者

- CloudFormation レジストリに興味のある方 [前提知識](https://www.youtube.com/watch?v=4dyiPsYXG8I)
- AWS の基本的な概要や CloudFormation の用語 など) を理解していること
- Java や Python などプログラミング言語の基本的 前提知識の補足
- AWS CloudFormation #1 基礎編
	- https://www.youtube.com/watch?v=4dyiPsYXG8I
	- https://pages.awscloud.com/rs/112-TZM-766/images/AWS-Black-Belt\_20

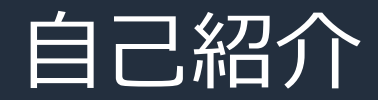

名前:山本 一生 (やまもと かずき) 所属: Cloud Support Engineer 経歴: SaaS 提供企業で開発業務を経験 好きなAWSサービス: AWS CloudFormation, Amazon EKS

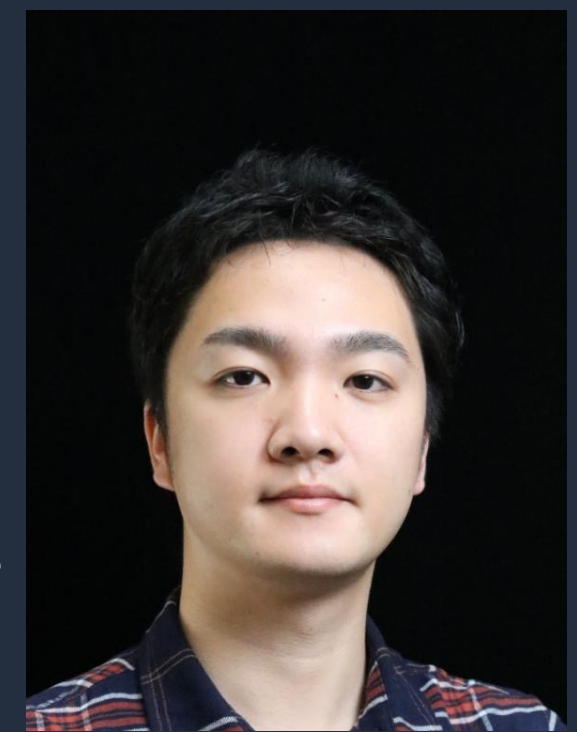

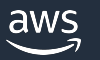

# CloudFormation レジストリの使い方

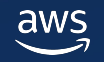

# CloudFormation レジストリの使い方

- CloudFormation レジストリの概要
- Resource types
- Modules
- Hooks

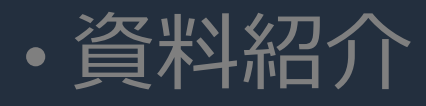

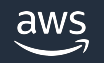

# CloudFormation レジストリの概要

#### CloudFormation の拡張機能を管理する機能

- 使用できる機能
	- Resource types
		- Create, Read, Update, Delete, List (CRUDL) の動作を全て実装した独⾃のリソースを定義できる
	- Modules
		- 複数のリソースや設定を一つの新たなリソースタイプとして定義できる
	- Hooks
		- CloudFormation が対象のリソースを作成、更新する前にカスタムロジックを実⾏できる
- 公開範囲
	- Public AWS (例: AWS::RDS::DBInstance) や 3rd-party が公開
	- Private 有効にしたアカウントでのみ使用できる

# CloudFormation レジストリの概要

#### ユースケース

- AWS 外の API を通して操作できるリソースを CloudFormation の
	- Resource Types: CRUDL それぞれに対応する API を実
- 特定の設定を含めたリソースを組織全体で使用する
	- Modules: 必要な設定やリソースを含めたモジュールを作
- 必要な設定がないリソースがある場合、スタック?
	- Hooks: 特定のリソースの操作前に Hooks で検証を⾏う

#### 追加資料

AWS CloudFormation のパブリックレジストリの紹介 https://aws.amazon.com/jp/blogs/news/introducing-a-public-registry-for-aws-cloud aws © 2023, Amazon Web Services, Inc. or its affiliates.

# CloudFormation レジストリの使い方

- CloudFormation レジストリの概要
- Resource types
- Modules
- Hooks

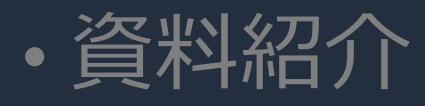

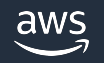

作成したリソース定義を登録することで他の CloudFormation の機能と統合

- テンプレート上で指定するのみでそのリソースを使⽤できる
- ドリフト検出やリソースインポートが可能
- AWS Config による構成情報の追跡が可能

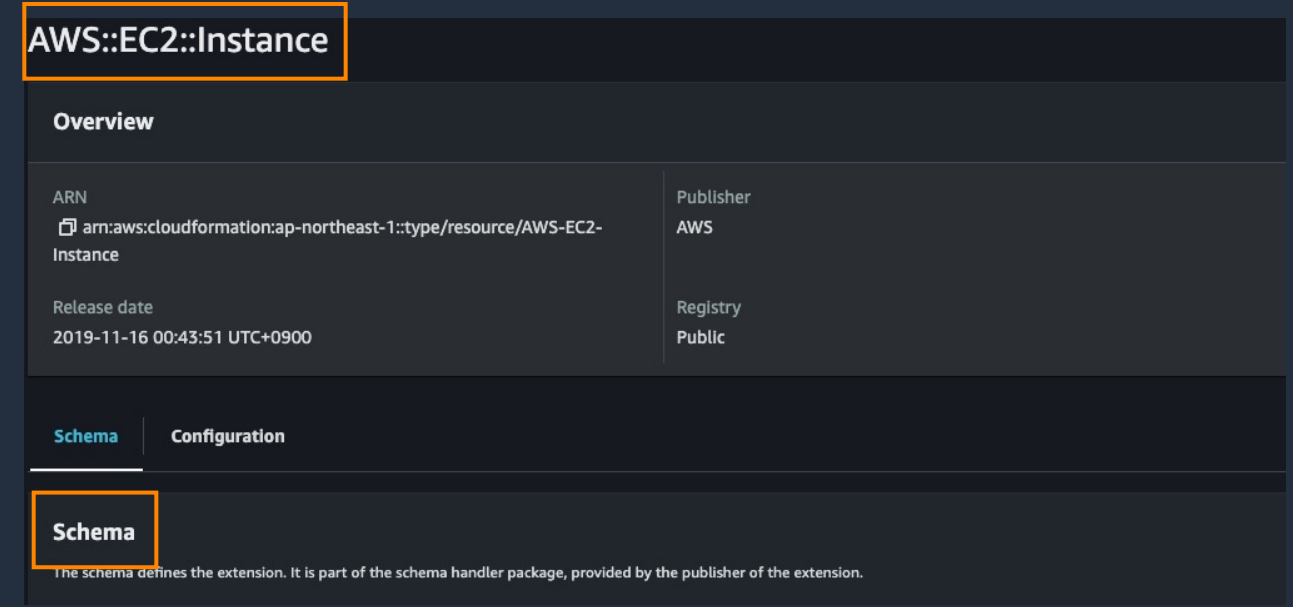

#### AWS が公開しているリソースタイプの例

#### 事前準備

- Python3, pip
	- 各言語向けプラグインのインストール用
- SAM CLI, AWS CLI, [Docker](https://docs.aws.amazon.com/cloudformation-cli/latest/userguide/what-is-cloudformation-cli.html)
	- ローカルでのテスト用
- cloudformation-cli (cfn コマンド)
- 各言語向けプラグイン
	- Java
	- Python
	- Go
	- TypeScript https://docs.aws.amazon.com/cloudformation-cli/latest/user

実装の流れ

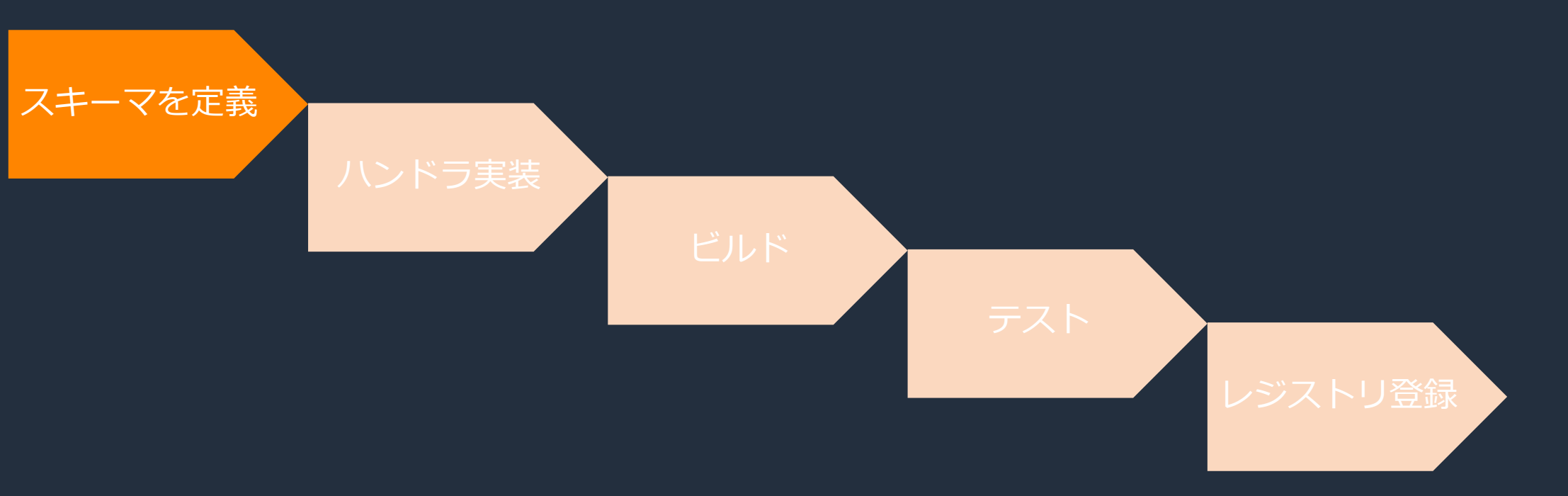

#### スキーマ: リソースタイプの詳細を定義した JSON ファイル。

ſ "typeName": "AWSSamples: : EC2: : ImportKeyPair", [必須] typeNai "description": "Sample resource schema demonstratin "sourceUrl": "https://github.com/aws-cloudformation "definitions", { リソースタイプ "Tag": { 'description". MA-key-value pair to associa [必須] descript "type": "object", "properties": { "Key": { [リソースの説明](https://docs.aws.amazon.com/cloudformation-cli/latest/userguide/resource-type-schema.html) "type": "string", "description": "The key name of the definitions: "minLength": 1, "maxLength": 128 <u>},</u> properties で<sub>傷</sub> Value": { "type": "string", "description": "The value for the t "minLength": 0, "maxLength": 256 ł required": [ "Key", "Value" J, "additionalProperties": false

https://docs.aws.amazon.com/cloudformation-cli/latest/userguide/resource-type-

aws

```
"properties": {
    "KeyPairId": {
       "description": "A Key Pair ID is automatically generated on creation and
       "type": "string"
   },
   "KeyFingerprint": {
        "description": "The MD5 public key fingerprint of the imported key.",
        "type": "string'
   },
    "KeyName": {
       "description": "The name of the key is a mandatory element.",
        "type": "string",
       "pattern": "^[\\x00-\\x7F]{1,255}$",
       "minLength": 1,
       "maxLength": 255
   },
    "KeyType": {
        "description": "The type of the key pair.",
        "type": "string"
   },
    "PublicKeyMaterial": {
       "description": "The public key material is a mandatory element.",
       "type": "string",
        "pattern": "^ssh-[a-z0-9-]+ AAAA[a-zA-Z0-9\\+\\/]+=*( .*)?$",
       "minLength": 1
    "Tags": \{"description": "An array of key-value pairs to apply to the resource.",
        "type": "array",
       "uniqueItems": false,
       "insertionOrder": false,
        "items" {
           "$ref": "#/definitions/Tag"
```
#### [必須] properties:

#### テンプレートの Properties に指定する値の定義

- Pattern や minLength などで制約
- Definitions のスキーマを参照可能
- Required や createOnlyProperties を設定可能 (後述)

```
"Tag": {
    "description": "A key-value p
    "type": "object".
    "properties": {
        "Key": {
            "type": "string",
            "description": "The k
            "minLength": 1,
            "maxLength": 128
       },
        "Value": \{"type": "string",
            "description": "The v
            "minLength": 0.
            "maxLength": 256
    ን.
```
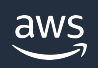

```
"additionalProperties": false,
"KeyName",
    "PublicKeyMaterial"
J,
"readOnlyProperties": [
    "/properties/KeyPairId",
    "/properties/KeyFingerprint",
    "/properties/KeyType"
J,
"writeOnlyProperties": [
    "/properties/PublicKeyMaterial
ı,
"primaryIdentifier": [
    "/properties/KeyPairId"
J,
"createOnlyProperties":"[
    "/properties/KeyName",
    "/properties/PublicKeyMaterial"
ı,
"tagging": {
    "taggable": true,
    "tagOnCreate": true,
    "tagUpdatable": true,
    "cloudFormationSystemTags": false,
    "tagProperty": "/properties/Tags"
},
```
#### 必須プロパティのリスト

作成時のみ設定できるプロパティのリスト

- 変更するとリソースが再作成される
- リソース置き換えの動作は replacementStrategy で指定
	- デフォルト動作は作成し削除 (create\_then\_delete)

```
"handlers": {
    "create": \{"permissions": [
            "ec2:ImportKeyPair",
            "ec2:CreateTags"
    },
    "read": {
        "permissions": [
            "ec2:DescribeKeyPairs"
    },
    "update": {
        "permissions": [
            "ec2:CreateTags",
            "ec2:DeleteTags"
    ŀ,
    "delete": {
        "permissions": [
            "ec2:DeleteKeyPair",
            "ec2:DescribeKeyPairs"
        ı
    },
    "list" \{"permissions": [
            "ec2:DescribeKeyPairs"
        J
```
#### 各操作 (Create, Read, Update, Delete, List) に必要なアクション

- 必須
	- Create
	- Read
	- Delete

実装の流れ

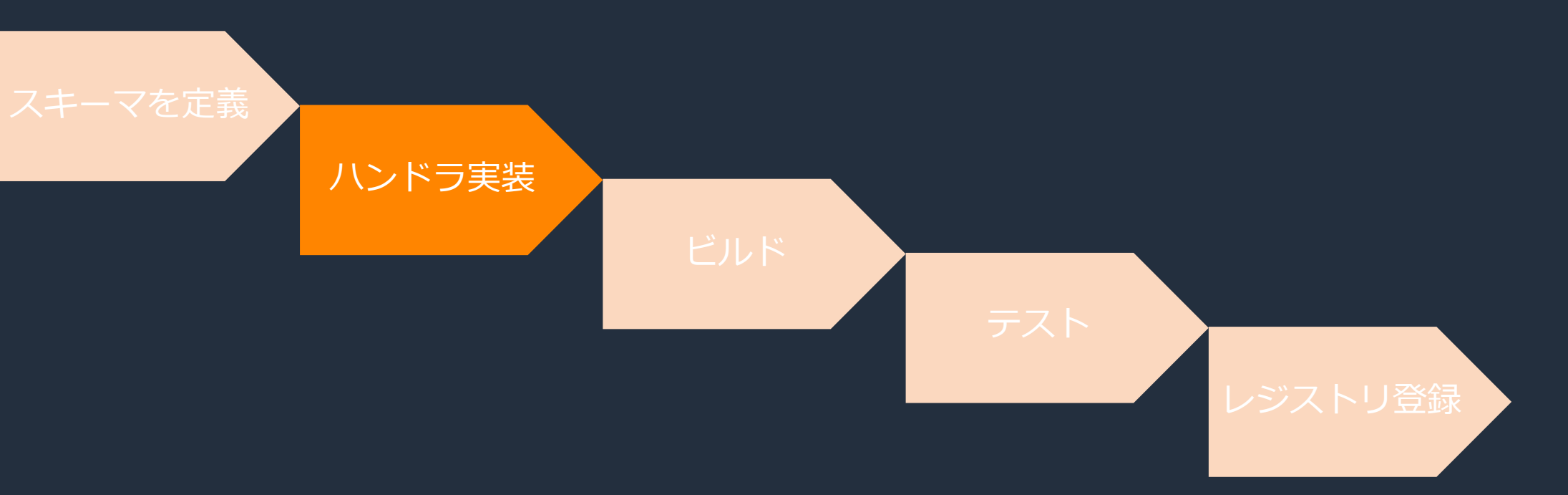

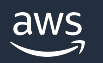

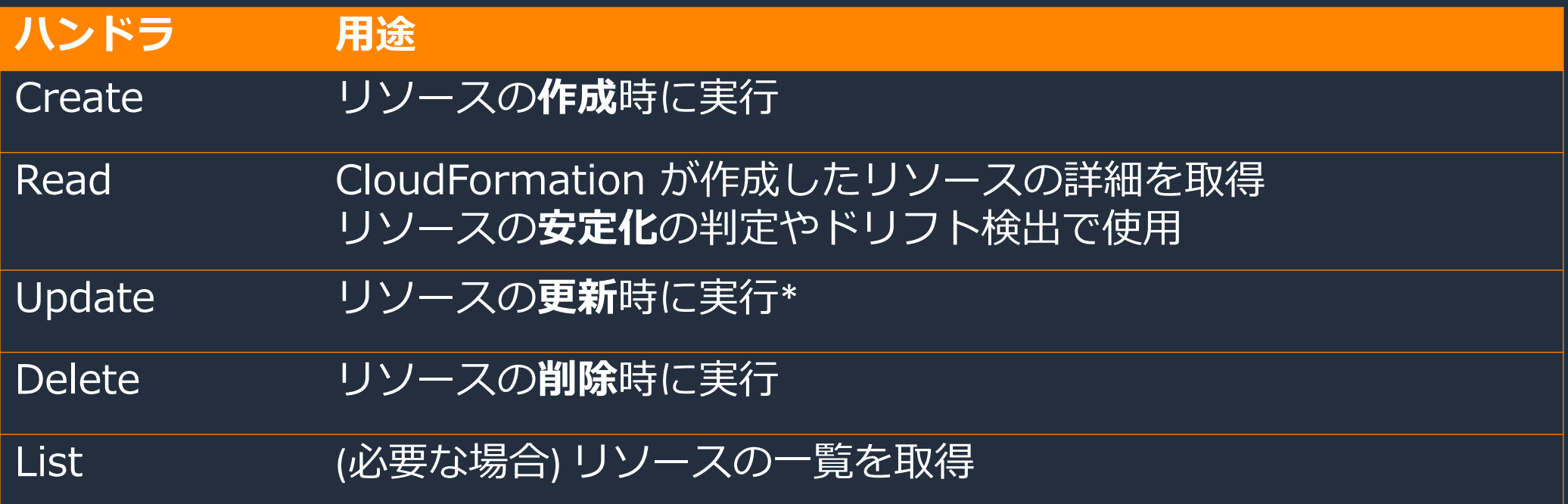

\* Update ハンドラがないとリソースを更新できず全て再作成となる

- cfn init コマンドである程度⽤意される
- 各ハンドラで操作の結果やエラーコードなどを含む ProgressEvent を return することで処理が進む
- AWS API を実⾏する時は通常のリソースと同様サービスロールか実⾏ IAM ユーザー/ロールの権限を使⽤できる

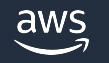

# リソースの安定化 (Stabilization)

- リソース作成や更新後 (Create, Update ハンドラー実行後) にリソースが一 定のステータスとなるまで待機する機能
- Resource type でも実装可能

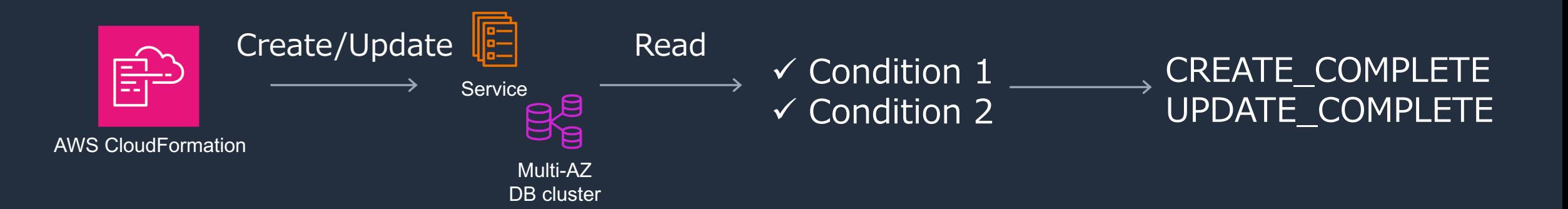

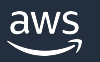

実装の流れ

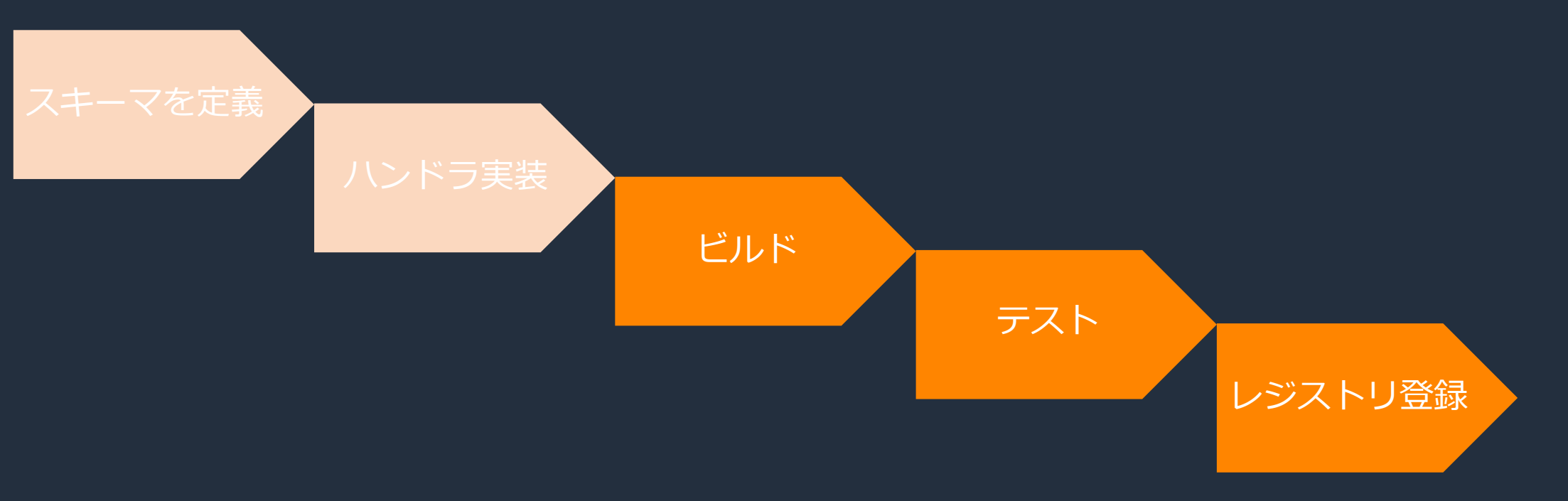

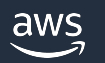

- ビルド
	- 必要に応じてハンドラをビルドする

#### • テスト

- Docker を使⽤できる環境であればハンドラをテスト実⾏できる
	- sam local start-api と cfn test コマンドを使用する
		- 実⾏環境上で Lambda 関数のモックをコンテナで⽴ち上げる

#### • レジストリ登録

- cfn submit コマンドを実⾏することで登録される
- CloudFormation から通常のリソースと同じように使⽤できる

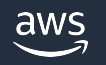

# CloudFormation レジストリの使い方

- CloudFormation レジストリの概要
- Resource types
- Modules
- Hooks

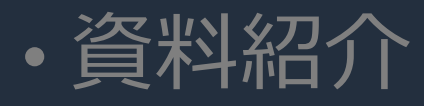

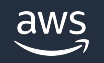

### Modules

### 複数のリソースを独自のリソースタイプにまとめる機能

- Type 名例: organization::service::usecase::MODULE (MODULE は固定)
- Module に Module を含めることができる

#### 使い方

- 1. cfn init
- 2. fragments フォルダにテンプレート作成 (YAML/JSON)
- 3. cfn submit (テンプレートの検証やレジストリへの登録)
- 4. CloudFormation テンプレートで指定しスタック作成

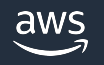

### **Modules**

Days:

#### Parameters: Hooks: { Type: Number  $\rightarrow$ Default: 1 Resources: SampleTestLog: Resources: Type: AWS::Logs::LogGroup TestLog: DeletionPolicy: Delete Type: "AWS::Logs::LogGroup" UpdateReplacePolicy: Delete UpdateReplacePolicy: "Delete" Metadata: DeletionPolicy: "Delete" AWS:: Cloudformation:: Module: Properties: TypeHierarchy: MyOrg::Sample::Sample::MODULE RetentionInDays: !Ref Days LogicalIdHierarchy: Sample cfn submit する fragments/sample.yaml Properties: RetentionInDays: 1 Rules: { **Resources:** Conditions: { Sample: CloudFormation が Module を展開する

CloudFormation テンプレートで指定する

Type: MyOrg::Sample::Sample::MODULE

# テンプレートで指定可能なタイプまとめ

#### **Resources:**

- CustomResource:
- Type: Custom::Test

#### **Resources:**

- NativeResource:
- Type: AWS::RDS::DBInstance

#### **Resources:**

- PrivateResourceTypeResource:
- Type: AWSSamples::EC2::ImportKeyPair

#### カスタムリソース

- 処理中に Lambda や SNS を実⾏できる
- Lambda や SNS を実装する必要がある

#### AWS が公開している Public なリソースタイプ

- ネイティブリソースとも呼ばれる
- 追加設定なしで使⽤できる

#### Private なリソースタイプ

• 明示的に有効とする必要がある

#### **Resources:**

- ModuleResource:
- Type: MyOrg::Sample::Sample::MODULE

#### Module

• 明示的に有効とする必要がある

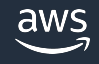

# CloudFormation レジストリの使い方

- CloudFormation レジストリの概要
- Resource types
- Modules
- Hooks

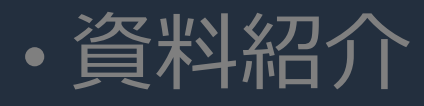

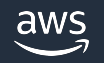

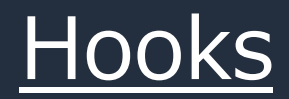

CloudFormation によるリソース作成や更新の前に処理を実行

- 対象のスタックやリソースを設定可能
- エラーとしてスタックの操作を止めるか警告のみとするか設定可能
- AWSSamples として公開している Hooks も存在

#### ユースケース

- セキュリティの強化
	- EKS クラスターのロギング設定を検証
	- IAM ポリシーの Condition に MFA を強制する

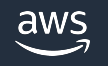

#### 事前準備

- Python3, pip
	- 各言語向けプラグインのインストール用
- SAM CLI, AWS CLI, Docker
	- ローカルでのテスト用
- cloudformation-cli (cfn コマンド)
- 各⾔語向けプラグイン
	- Java
	- Python

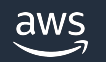

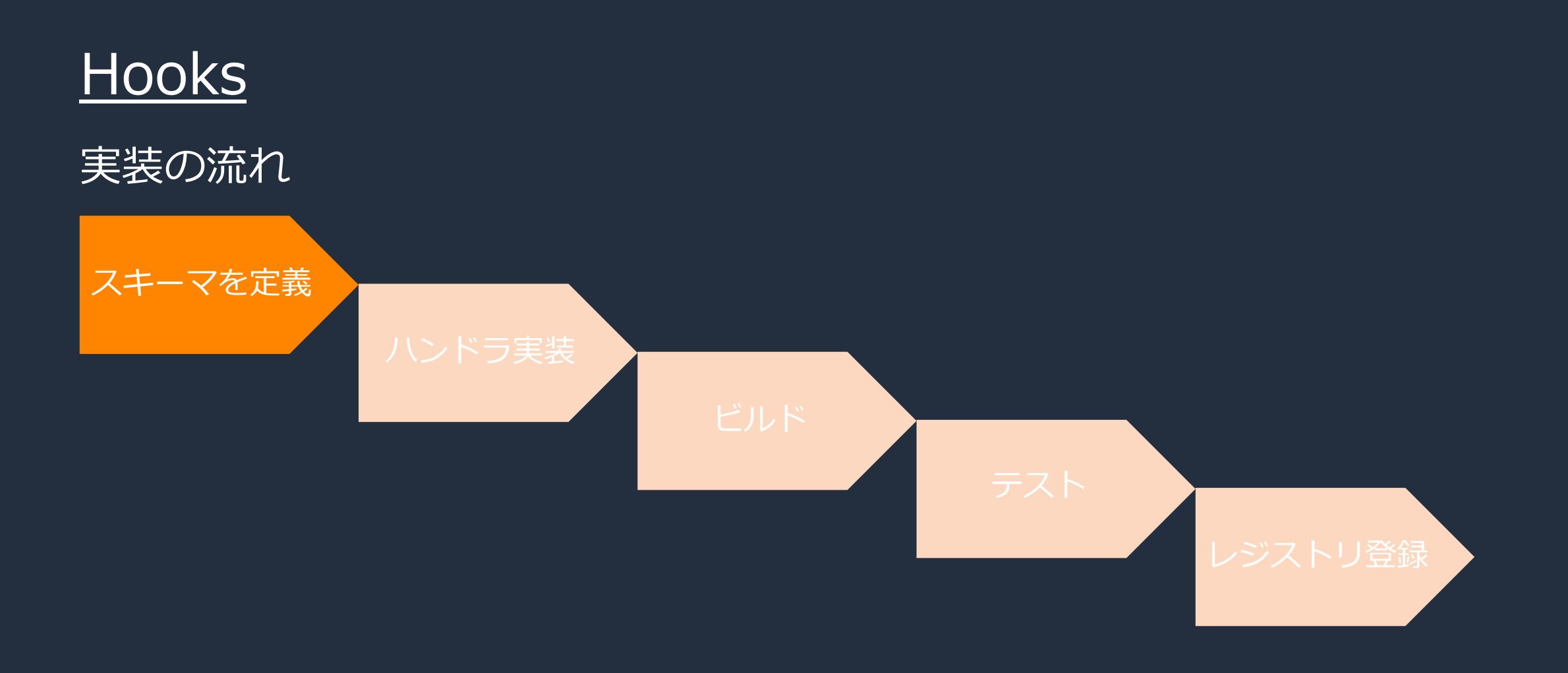

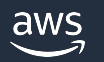

#### スキーマ: リソースの詳細を定義した JSON ファイル。cfn init

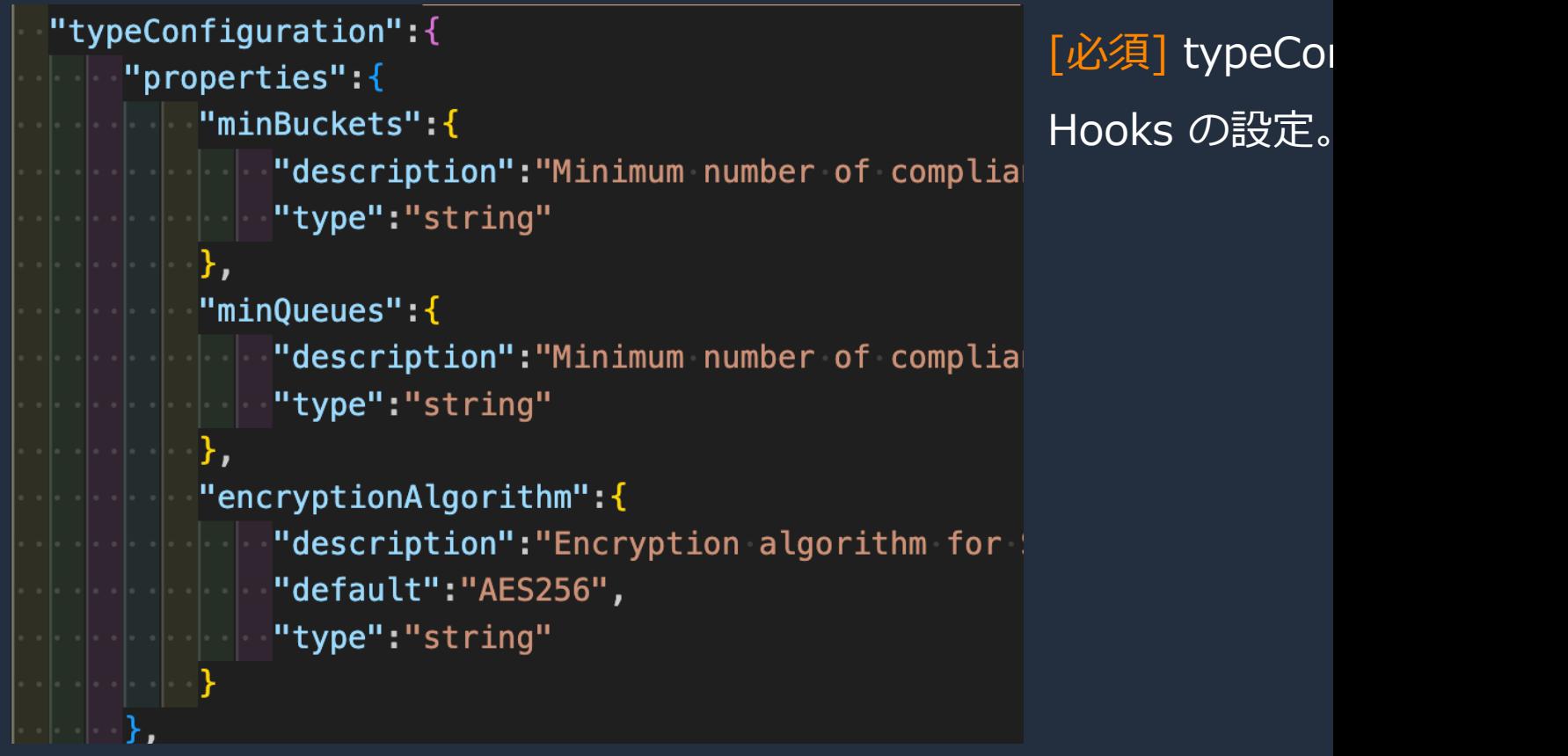

https://docs.aws.amazon.com/cloudformation-cli/latest/userguide/hooks-structure.html#hook-con

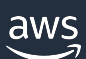

"handlers":{ "preCreate": {--"targetNames": | "AWS::S3::Bucket",  $"ANS: : SOS: :0$ ueue" "permissions": "preUpdate":{ "targetNames": [ "AWS::S3::Bucket", "AWS::SQS::Queue' υ, <code>"permissions</code>" $\acute{\hspace{0.1cm}\raisebox{0.2mm}{}}$  [ "preDelete": $\{$ "targetNames": "AWS::S3::Bucket", "AWS::SQS::Queue" "permissions": [ "s3:ListBucket",

#### 各ハンドラに必要なアクション (最低⼀つのハンドラが必須)

- preCreate
	- リソース作成前に実行
- preUpdate
	- リソース更新前に実行
- preDelete
	- リソース削除前に実行
	- ※ UpdateCleanup 前には実⾏されない
		- UpdateCleanup 例
			- テンプレートからリソースを削除しスタック更新
			- 更新タイプが Replacement のリソース削除

#### 対象のリソースタイプ

- ハンドラーが実⾏されるリソースタイプのリスト
	- AWS::S3::\* のようにワイルドカードを使用可能

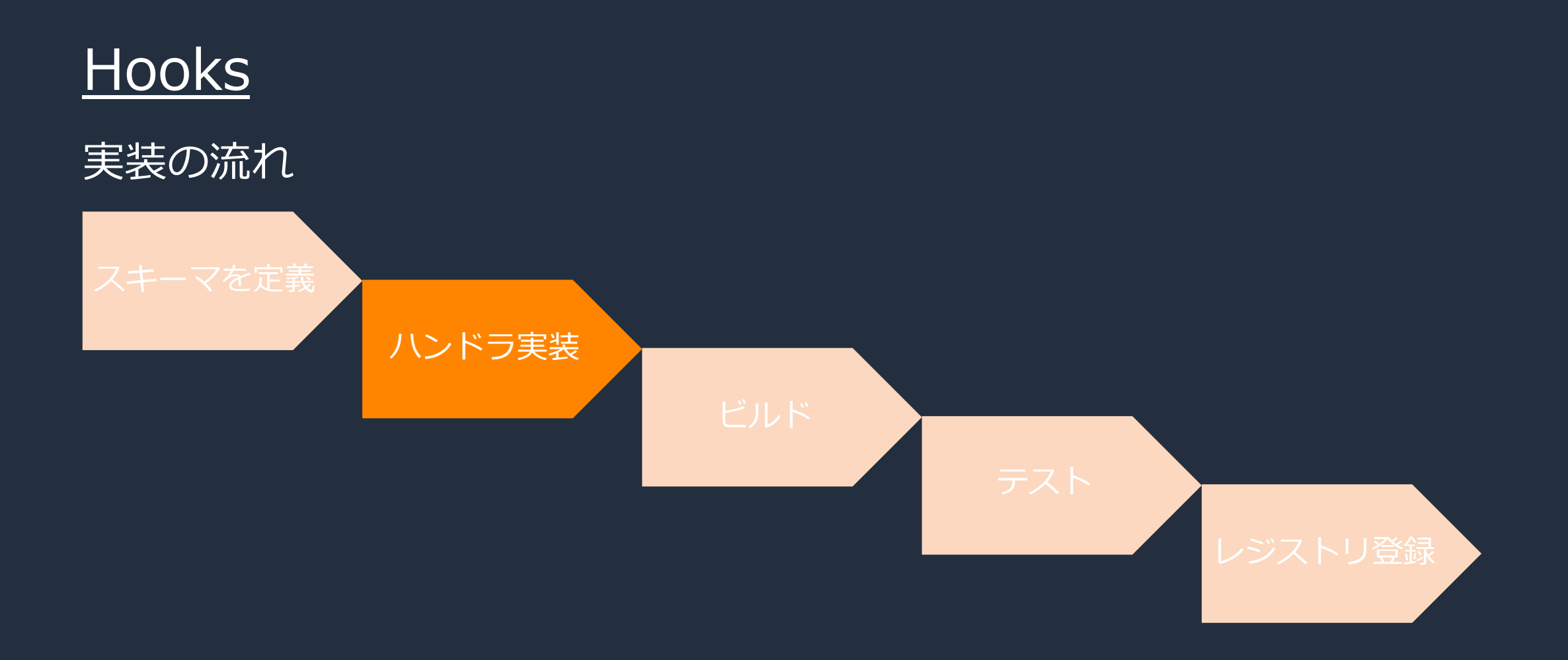

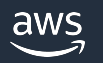

- cfn init コマンドである程度⽤意される
- request に含まれるリソースタイプ名や resourceProperties を元に検証できる
	- preUpdate では更新前の resourceProperties も参照可能なため更新前後の検証ができる
- Resource Type と同様に実⾏結果などを含む ProgressEvent を return することで処理が進む

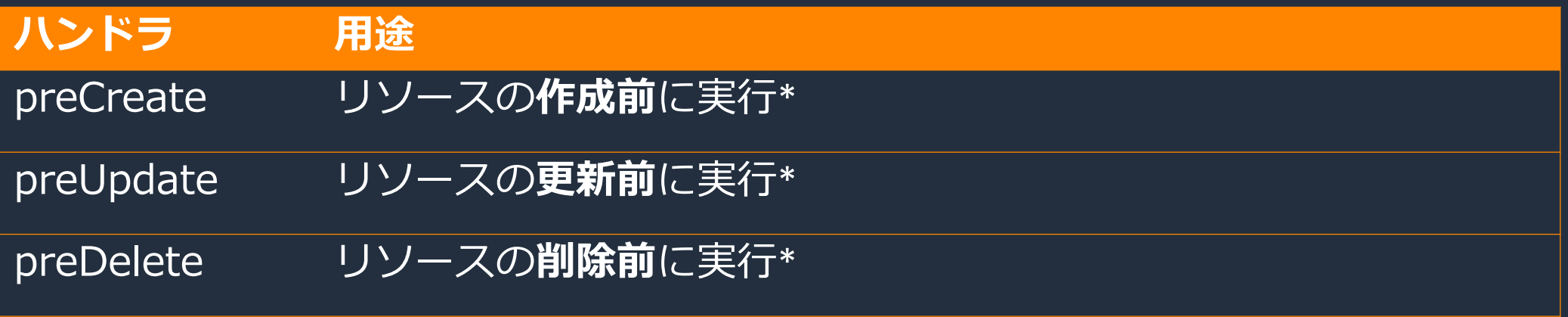

\* スキーマで定義されたいずれか一つのハンドラは必須

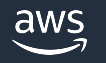

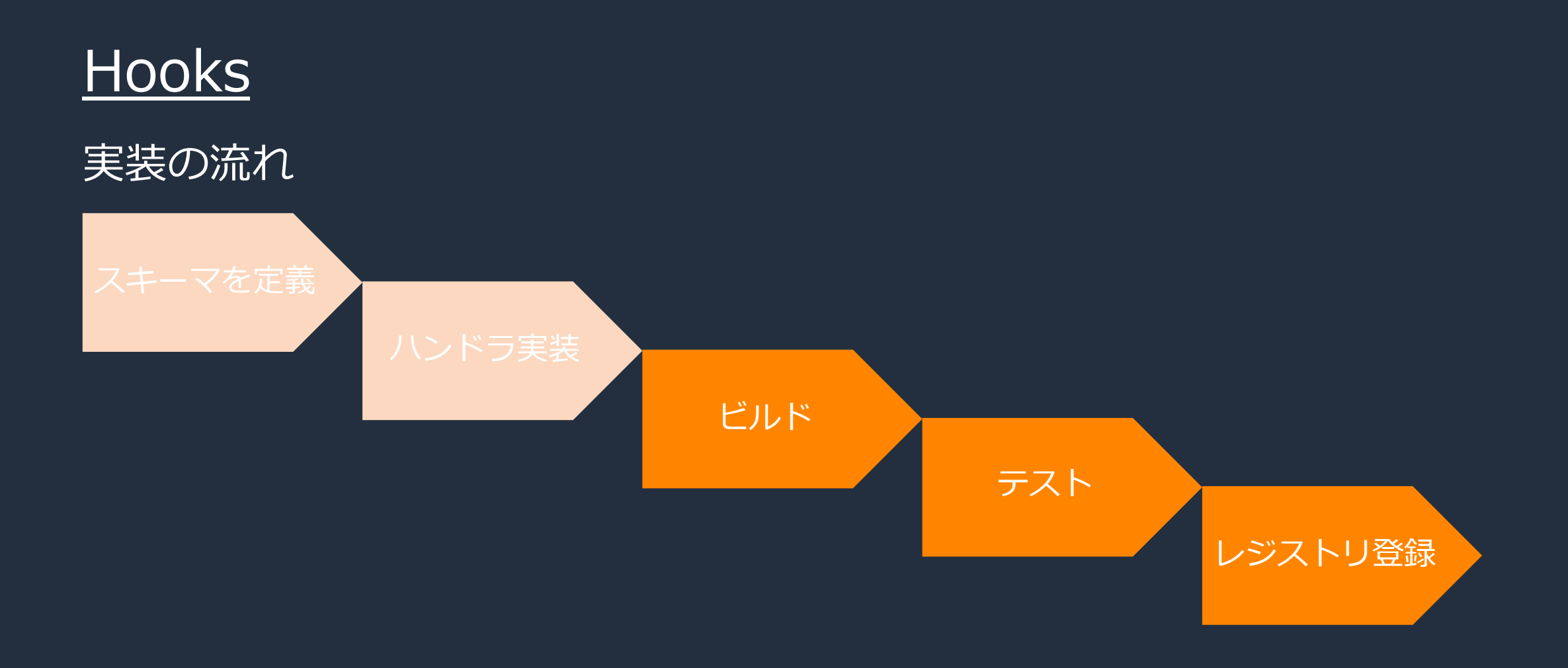

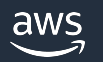

#### • ビルド

- 必要に応じてハンドラをビルドする
- テスト
	- Docker を使⽤できる環境であればハンドラをテスト実⾏できる
		- sam local start-api と cfn test コマンドを使用する
			- 実⾏環境上で Lambda 関数のモックをコンテナで⽴ち上げる
- レジストリ登録
	- cfn submit コマンドを実⾏することで登録される
	- Hook を Activate することで使用可能となる (画像はサンプル Hook を有効とした例)
		- Hook の設定で対象のスタックや失敗時の動作 (Fail/Warn) などを設定できる

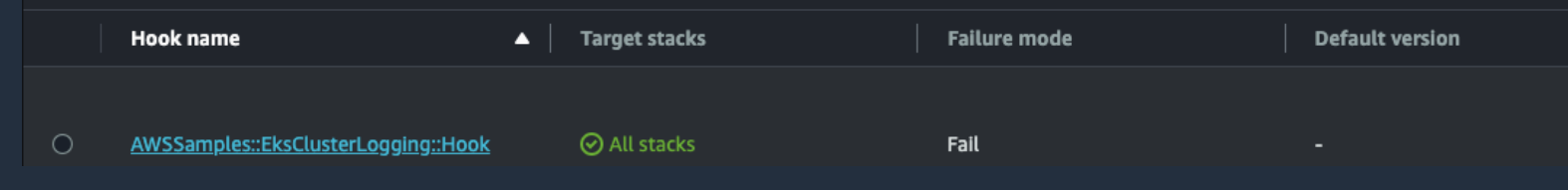

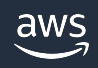

# CloudFormation レジストリの使い方

- CloudFormation レジストリの概要
- Resource types
- Modules
- Hooks

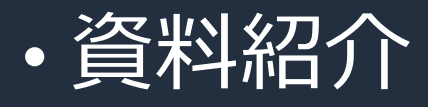

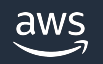

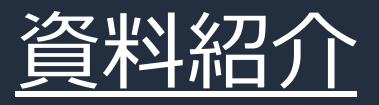

#### 実際に CloudFormation レジストリを試してみたい

- AWS CloudFormation Workshop advanced
	- https://catalog.workshops.aws/cfn101/en-US/advanced
		- Resource Types (Python)
		- Modules
- CloudFormation Command Line Interface
	- https://docs.aws.amazon.com/cloudformation-cli/latest/userguid
		- Resource Types (Java)
		- Modules
		- Hooks (Java, Python)

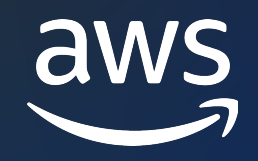

# Thank you!

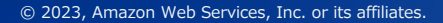

© 2023, Amazon Web Services, Inc. or its affiliates.